# **General Ledger Procedural Checklist**

Company: \_\_\_\_\_\_\_\_\_\_\_\_\_\_\_

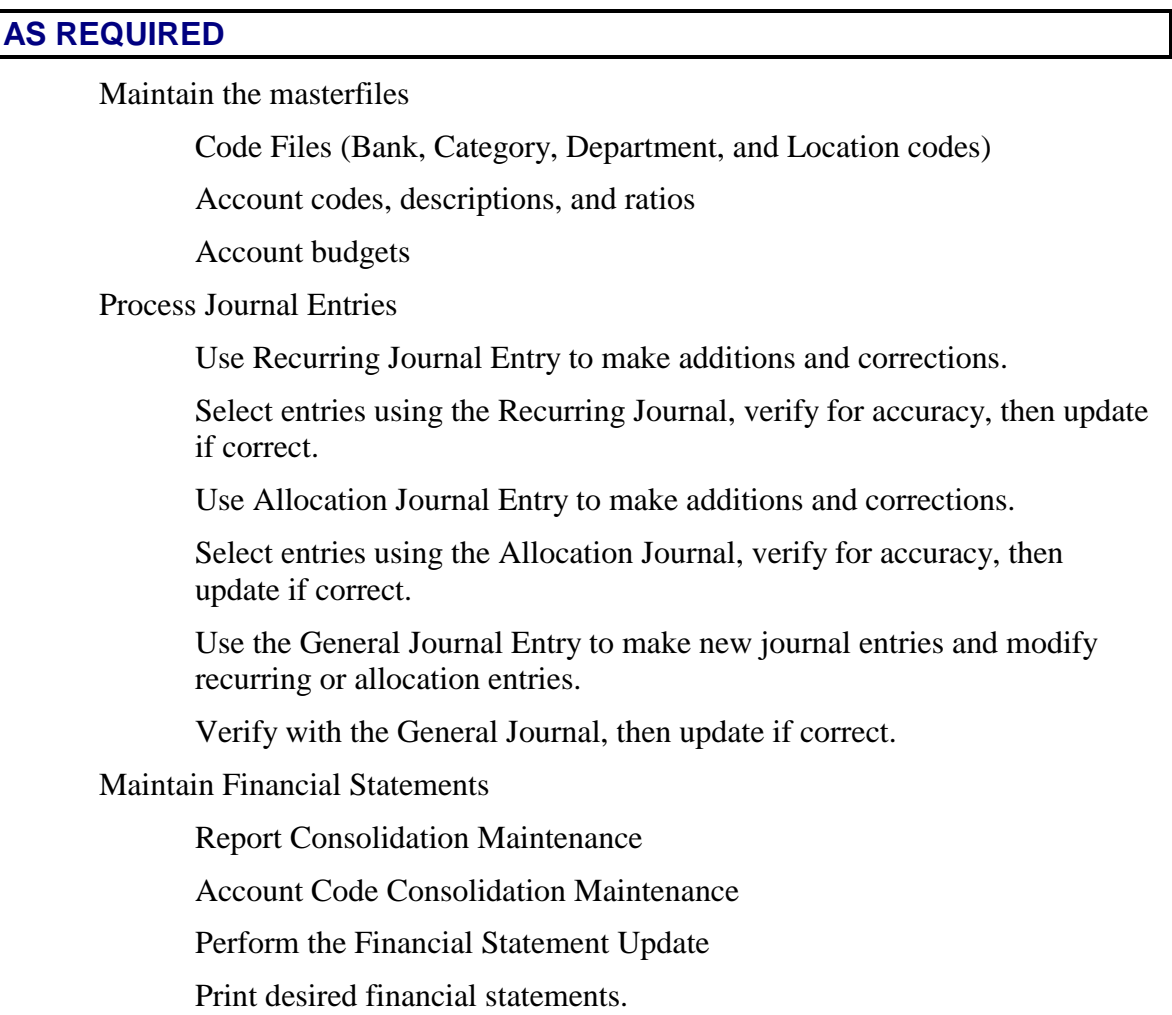

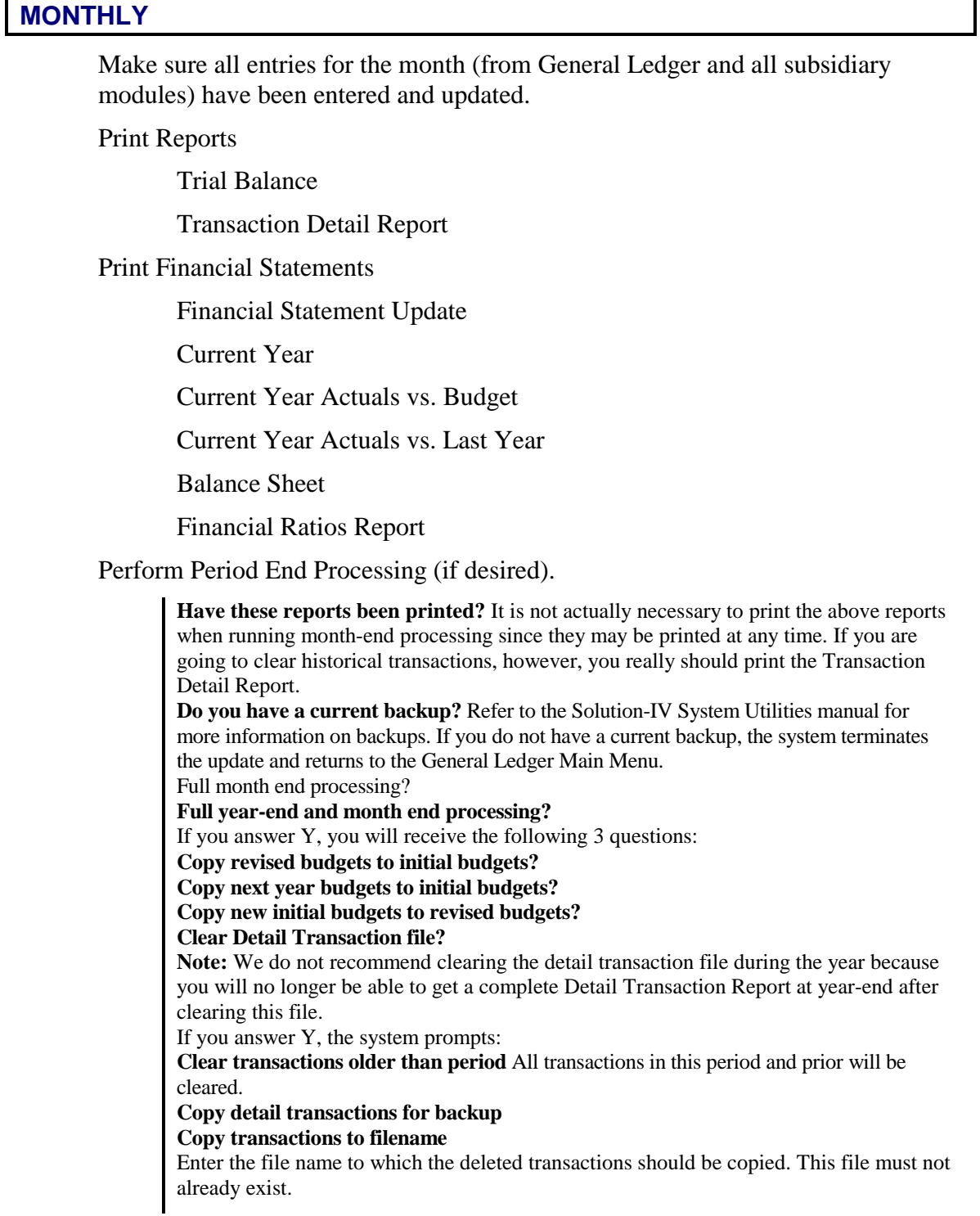

### Status Change Update

**Important**: This is a powerful function, which may result in accounts, or bank codes being deleted or irreversibly combined with others. Make sure you have current backups before continuing.

#### **Before You Start**

Before you start the Status Change Update, you must do the following:

- Make a current backup this is for your own protection.
- Make sure that the general journal file and the associated data entry files for other Solution-IV applications are empty.
- Make sure no one else is using Solution-IV.

#### **Steps in Status Change**

- 1. The Status Change Update works as follows:
- 2. Makes sure the entry files are empty and that no one else is using the system (any company, any application).
- 3. Builds a list of all the records that are marked to be deleted or changed (Status  $= D$  or C).
- 4. Once the list is built, it checks all of the records to be deleted and makes sure that they are not being used anywhere in the system.
- 5. It then checks the records to be changed and insures that the 'change to' is not going to be changed to something else or deleted.
- **6.** A report is printed showing the changes to be made and any conflicts that it found in steps three and four. If there are any conflicts, the remaining steps are skipped. If there are no conflicts, the system prompts:

## **Are you sure you want to continue the update?**

- 7. The requested changes are performed.
- 8. The requested deletes are performed.
- 9. The history files are marked if anything was changed. There are multiple flags in each history record in each of the history files — one for each element that could be changed. They are normally blank. If the element has been changed, the associated flag is set to "C."

# **YEARLY**

- Complete the monthly procedures for your final period.
- Print the Transaction Detail Report for all periods.
- Make sure you have reports for every period:
	- Trial Balance
	- Transaction Detail Report
	- Financial Statements
- $\Box$  Make Copy of companies
- **Perform full year-end and month-end processing.**